Rev. 20211121

Paul Carrington Chapter SAR P.O. Box 52267 Houston, Texas 77256-6267

## Instructions for Compatriot Good Citizenship Awards

The Paul Carrington Chapter of the Sons of the American Revolution (SAR) annually presents SAR Good Citizenship Medals to citizens in the Houston metropolitan area. Most are for non-members; however, Compatriots are eligible for these awards as well.

The <u>SAR Bronze Good Citizenship Medal</u> is a multi-purpose award designed to recognize individuals whose community (i.e., school, locality, or state) achievements are noteworthy. This medal is authorized for presentation to individuals who have been nominated by their peers, community leaders, employers, etc. This medal is intended to recognize an individual's contribution to their local community rather than their state or region.

For Compatriots, the following requirements have been established by national to have uniform criteria. A Compatriot shall have served in four leadership capacities in any of the following local organizations: Church, School, Scouting, Fraternal, Business Associations, Government, Patriotic, Military, Veterans, Conservation, Hereditary, Genealogical, Historical or organized Sports (Little League, etc.). This does not include service to the SAR.

The <u>SAR Silver Good Citizenship Medal</u> recognizes outstanding and unusual patriotic achievement and service at the state or regional level. The medal is presented to persons of prominence in the areas of government (including military service), religion, education, business, and other fields of endeavor. Since it recognizes extensive service, a biographical sketch of the candidate should accompany the nomination. There is no requirement that persons must have received a Bronze Good Citizenship Medal before being nominated for a Silver Good Citizenship Medal.

For Compatriots, the following requirements have been established to have uniform criteria. A Compatriot shall have served in six leadership capacities in any of the following local organizations: Church, School, Scouting, Fraternal, Business Associations, Government, Patriotic, Military, Veterans, Conservation, Hereditary, Genealogical, Historical or organized Sports (Little League, etc.). This does not include service to the SAR.

This medal does require approval from the Texas Society.

Note: A <u>SAR Gold Good Citizenship Medal</u> is available for presentation to individuals for outstanding and unusual patriotic achievement and service of national importance to persons of prominence on a national level. This requires approval from the National Society and a special form.

Paul Carrington Chapter SAR

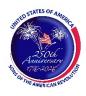

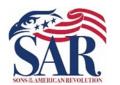

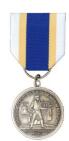

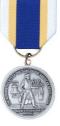

| (STATES)                   |
|----------------------------|
|                            |
| SAK                        |
| SONS # AMERICAN REVOLUTION |

Paul Carrington Chapter SAR

P.O. Box 52267 Houston, Texas 77256-6267

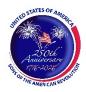

## Compatriot Good Citizenship Medal Nomination

| Date:           |                         |               |          |                        |  |
|-----------------|-------------------------|---------------|----------|------------------------|--|
| Select one:     | Bronze Good Citizenship | Medal         | Silver ( | Good Citizenship Medal |  |
| Compatriot's Na | ame:                    |               |          |                        |  |
| Address:        |                         |               |          |                        |  |
| City:           | Sta                     | te:           | Zip+4:   | Phone:                 |  |
| E-Mail:         |                         | National No.: |          |                        |  |

Compatriots must have held four leadership capacities in local organizations for the Bronze medal, while six are required for the Silver medal. Select the type of organization and list leadership positions held, along with dates.

\_\_\_\_\_

I.

| ٦ | r 1 | [  |
|---|-----|----|
| J |     | ۰. |
|   |     |    |

III.

IV.

V.

VI.

Once you have completed the form, <u>save</u> it and email the completed nomination form as an *attachment* to an email to the Chapter President.

## Adobe PDF Form Instructions

This PDF fillable form requires that you have and use the latest version of Adobe Acrobat Reader. You can download this for free from http://get.adobe.com/reader/. Please make sure you download the version that is correct for your system's operating software. There are different versions for different Windows, iOS, and Android operating systems. In addition, make sure you check for updates by going to the Adobe website or by opening up Adobe Acrobat Reader, clicking on "Help," and then click on "Check for Updates."

Before entering information for this Outstanding Adult Citizenship Medal Nomination Form, save the form. Then, replace the file name with the following format: *Doe John* – *Compatriot Citizenship Medal Nomination Form.pdf*. The choice of the folder you save the document is your choice.

Special Notice regarding a Failure to Complete a SAR PDF Form Successfully. The most frequent complaint received centers on the inability to fill-in forms successfully and save the completed form. Such a problem usually occurs because: (1) Instructions are not followed; (2) The computer you are using does not have an authentic copy of Adobe Acrobat Reader installed on it; (3) The computer you are using has not been programmed to associate PDF files with your authentic Adobe Reader software; and/or, (4) The user does not realize that Microsoft Windows 10 uses Edge as the default internet browser.

Please be aware that some computer manufacturers and internet browsers install alternative software instead of the free Adobe Acrobat Reader. While these PDF viewers will open and let you read almost all PDF files/forms, they will <u>not</u> allow you to complete or fill in a PDF fillable form. Therefore, it is crucial that your computer has an authentic copy of Adobe Acrobat Reader, preferably Adobe Acrobat Reader XI or later. Note that the following are not authentic Adobe Acrobat PDF readers: PDF Pro 10, Sumatra PDF, Nitro Reader, Foxit Reader, PDF-XChange, or Microsoft PDF Preview.

After ensuring that Adobe Acrobat Reader is the default PDF reader, verify that it is *associated* by following these instructions for Windows 10: On the left end of the taskbar, Right-click on the "Start Icon." Left-click on "Control Panel" and then Left-click on "Default Programs." Left-click on "Associate a file type or protocol with a program." On the left side under "Name," scroll down to .pdf and read across the line through "Description" to "Current Default." Make sure it says Adobe Acrobat Reader or Adobe Acrobat Reader DC.

If you are using Windows 10, know that your default browser is Edge and not Explorer. The Edge and Explore icons look alike, but on close examination, it is not so. Edge does not work currently with specific PDF files, especially Adobe-created files. The solution is to download Mozilla Firefox, Google Chrome, or reinstall Explorer.

If your computer's default software to read PDF files is something other than Adobe Acrobat Reader, you can choose to open them with Adobe Acrobat Reader anyway; this allows you to take advantage of fillable forms, hyperlinks, buttons and other features that Acrobat (PDF) documents often contain. To ensure that you are opening an Acrobat file (PDF) in Adobe Acrobat Reader, first find the file on your computer. Instead of double-clicking to open the file, you should right-click on the file instead. This will open a small action menu. Look down the list of options for a selection named "open with." If you hover over that selection, it will expand to show a list of options for opening the PDF. You should left-click on Adobe Acrobat Reader in the list. Your PDF will now open the program it was intended to be used. NOTE: This will not change the defaults of your computer. It will only use Adobe Acrobat Reader this one time.

Apple has its own program to open Adobe Acrobat Reader files. One problem in using OS X Preview to fill in form fields is that the filled-in forms will probably not be viewable on a Windows system. The solution is to change the "Open With" default application to "Adobe Reader." An internet search using the phrase "adobe reader for pdf files on a mac" should give you more information. You might also want to do an internet search for the phrase "how to configure Mac OS X to open PDF files with Adobe Reader." It has been suggested that to configure Mac OS X to open PDFs with Reader or Acrobat, do the following, but there may be other options:

- 1. Click the PDF file's icon in the Finder to select it.
- 2. Choose file> Get Info.
- 3. Click the triangle next to Open With.
- 4. Choose Adobe Reader from the Open with menu (if not on the list, choose "Other").
- 5. Click Change All.

If you still have a problem with this form, please contact the Chapter's Awards Chairman at the bottom of the form.